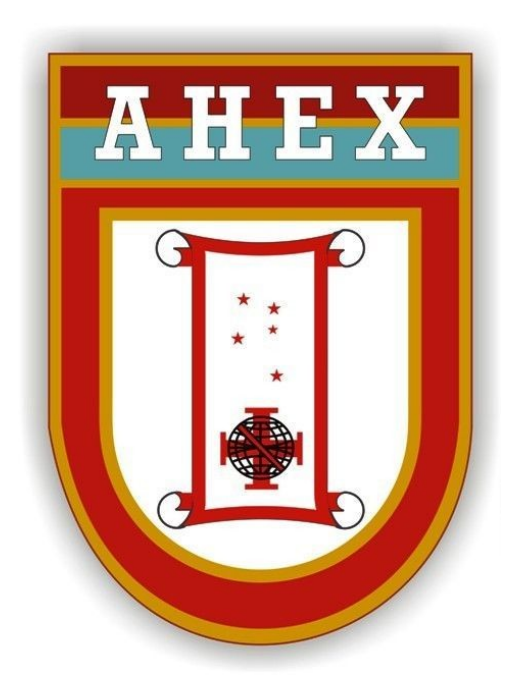

### **DIVISÃO DE GESTÃO DOCUMENTAL (DGD)**

## **ORIENTAÇÕES PARA ACESSO AO COMPROVANTE DE APROVAÇÃO DE CONTAS**

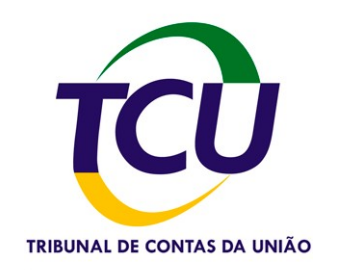

**Atualizado em janeiro de 2017**

#### **ORIENTAÇÕES PARA ACESSO AO COMPROVANTE DE APROVAÇÃO DE CONTAS POR PARTE DO TRIBUNAL DE CONTAS DA UNIÃO (TCU)**

As Listagens de Eliminação de Documentos das Organizações Militares, que propõem a eliminação de conjuntos documentais que envolvam transações financeiras e que necessitam de aprovação de contas pelo Tribunal de Contas da União (TCU), conforme estabelecido nas tabelas de temporalidade, estando estas OM relacionadas por este Tribunal para terem suas contas julgadas, devem conter em anexo o comprovante de aprovação de contas por parte do Tribunal de Contas da União.

O objetivo da presente orientação é facilitar às SCPAD o acesso a tal documento, de maneira a possibilitar a aprovação das Listagens das Unidades que possuem conjuntos documentais que necessitem aprovação de contas.

Ainda sobre o assunto de prestação de contas, é importante a avaliação dos conjuntos documentais contábeis e financeiros a serem propostos para eliminação dentro do contexto previsto no Art 18 da Portaria Nº 018-SEF, de 20 de dezembro de 2013 que aprova as Normas para Prestação de Contas dos Recursos Utilizados pelas Unidades Gestoras do Exército Brasileiro (EB 90- N-08.002), 2ª edição, 2013:

*"Art. 18. Na SCRG será mantida em arquivo a documentação comprobatória dos atos e fatos de gestão orçamentária, financeira, contábil, patrimonial e de pessoal praticados pela administração das UG do Comando do Exército, conforme os prazos a seguir:*

*I - para os exercícios de 2007 e anteriores, manter em arquivo pelo prazo de 05 (cinco) anos, contados a partir da data do julgamento das contas dos responsáveis pelo Tribunal de Contas da União (TCU);*

*II - para os exercícios de 2008 e seguintes, manter em arquivo pelo prazo de 10 (dez) anos, contados a partir da apresentação do relatório de gestão ao TCU, para as "unidades jurisdicionadas não relacionadas para constituição de processo de contas no exercício" e pelo prazo de 05 (cinco) anos, contados a partir da data do julgamento das contas dos responsáveis pelo TCU, para as "unidades jurisdicionadas relacionadas para constituição de processo de contas no exercício";*

*III - a documentação relativa às contas julgadas irregulares pelo TCU permanecerá na UG, aguardando orientação do Centro de Controle Interno do Exército (CCIEx) de como proceder para o seu arquivamento; e*

*............................................................................................................"*

Desenvolvem-se abaixo, dois caminhos para se chegar ao documento comprobatório da aprovação de contas. O primeiro, utilizando o site do Tribunal de Contas da União e o segundo através do site do Centro de Controle Interno do Exército (CCIEx).

O objetivo é chegar-se ao Nº do processo do TCU e através de pesquisa no próprio site do TCU, chegar facilmente ao Acórdão que aprovou as contas da OM pesquisada.

#### 1º Passo: acessar a página principal do Tribunal de Contas da União (TCU)

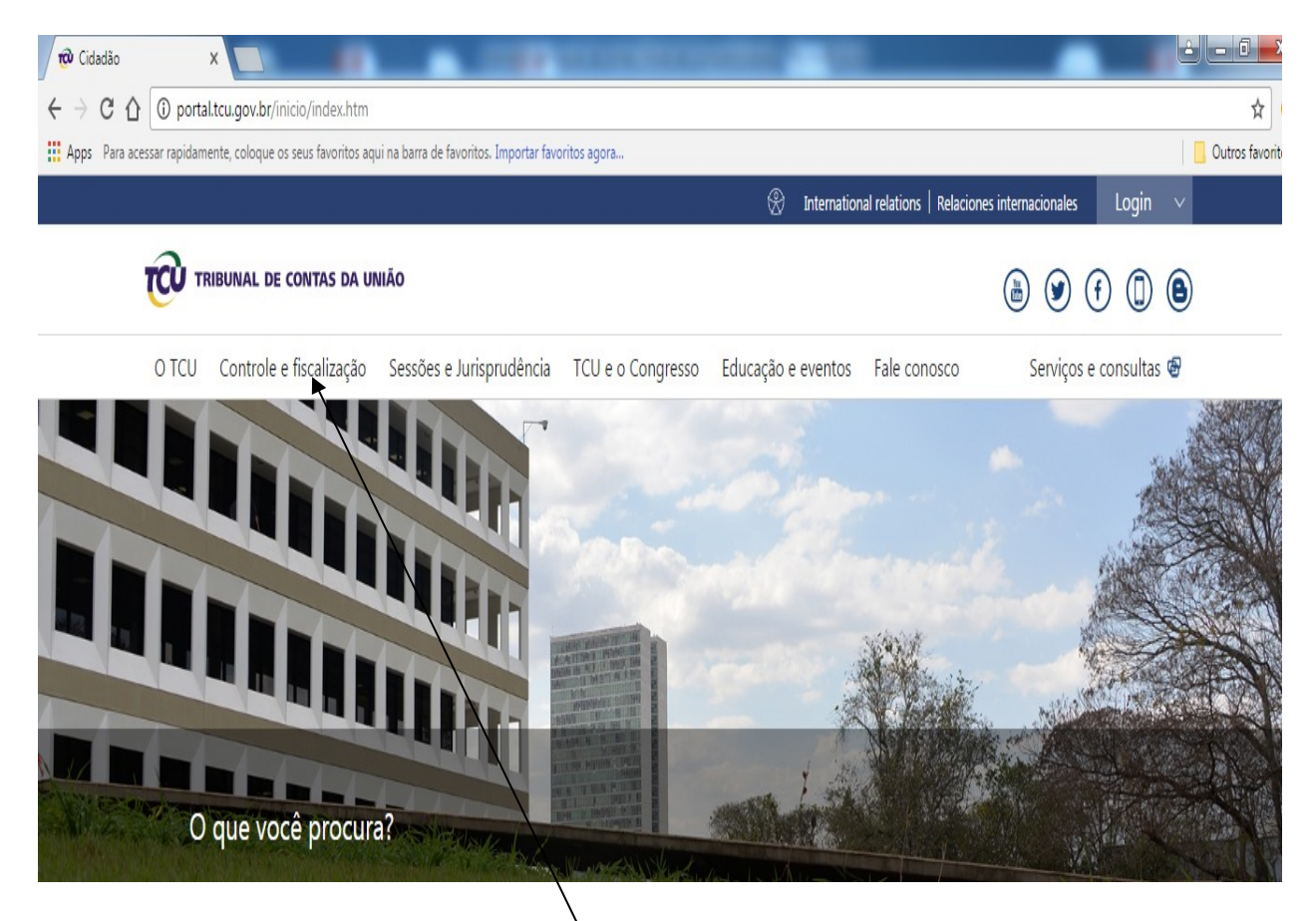

2º Passo: Acessar o link "Controle e fiscalização". Após o acesso, aparecerá a tela abaixo:

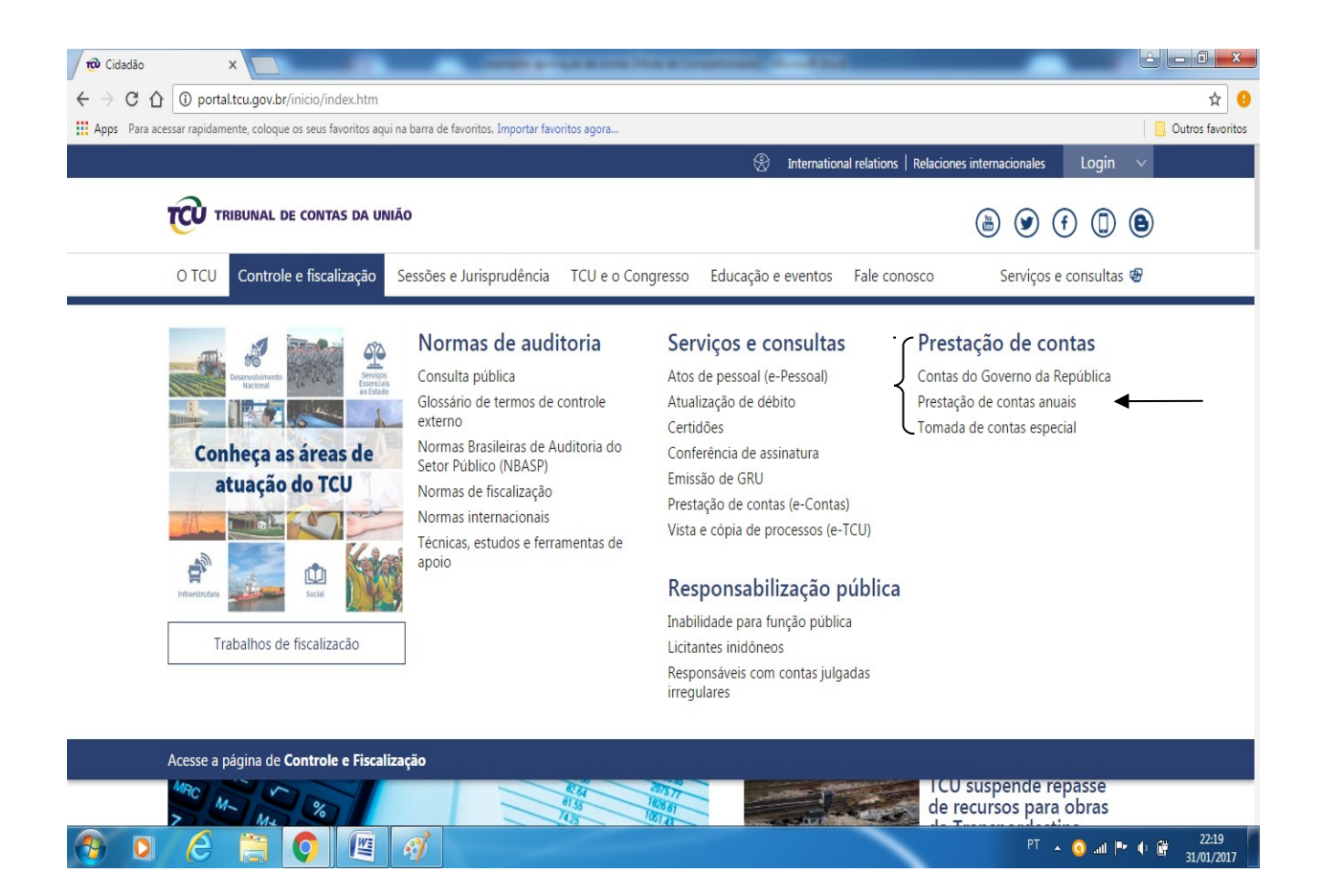

#### 3º Passo: Acessar o link "Prestação de Contas Anuais"

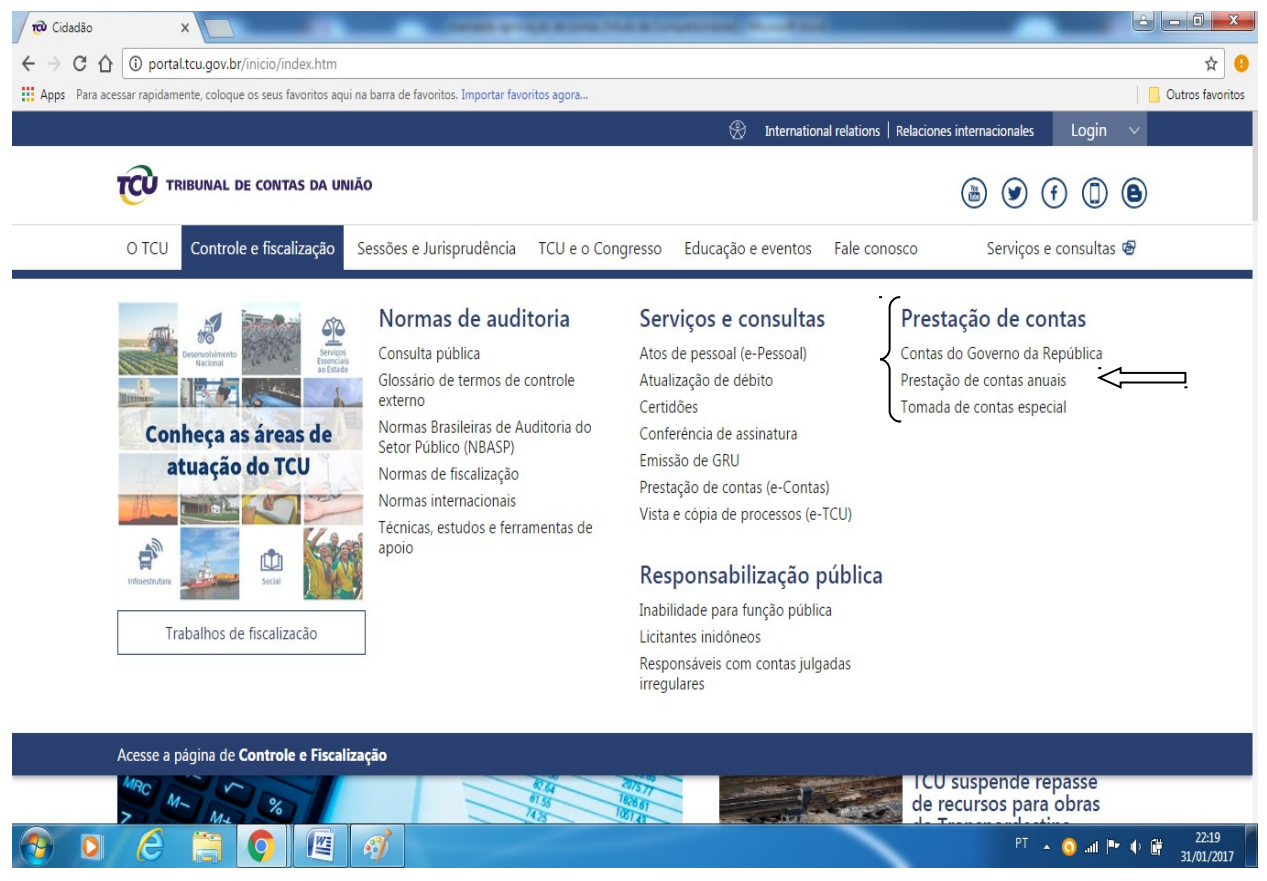

4º Passo: Acessar o exercício financeiro (ano) em que se deseja verificar a aprovação de contas de determinada Unidade.

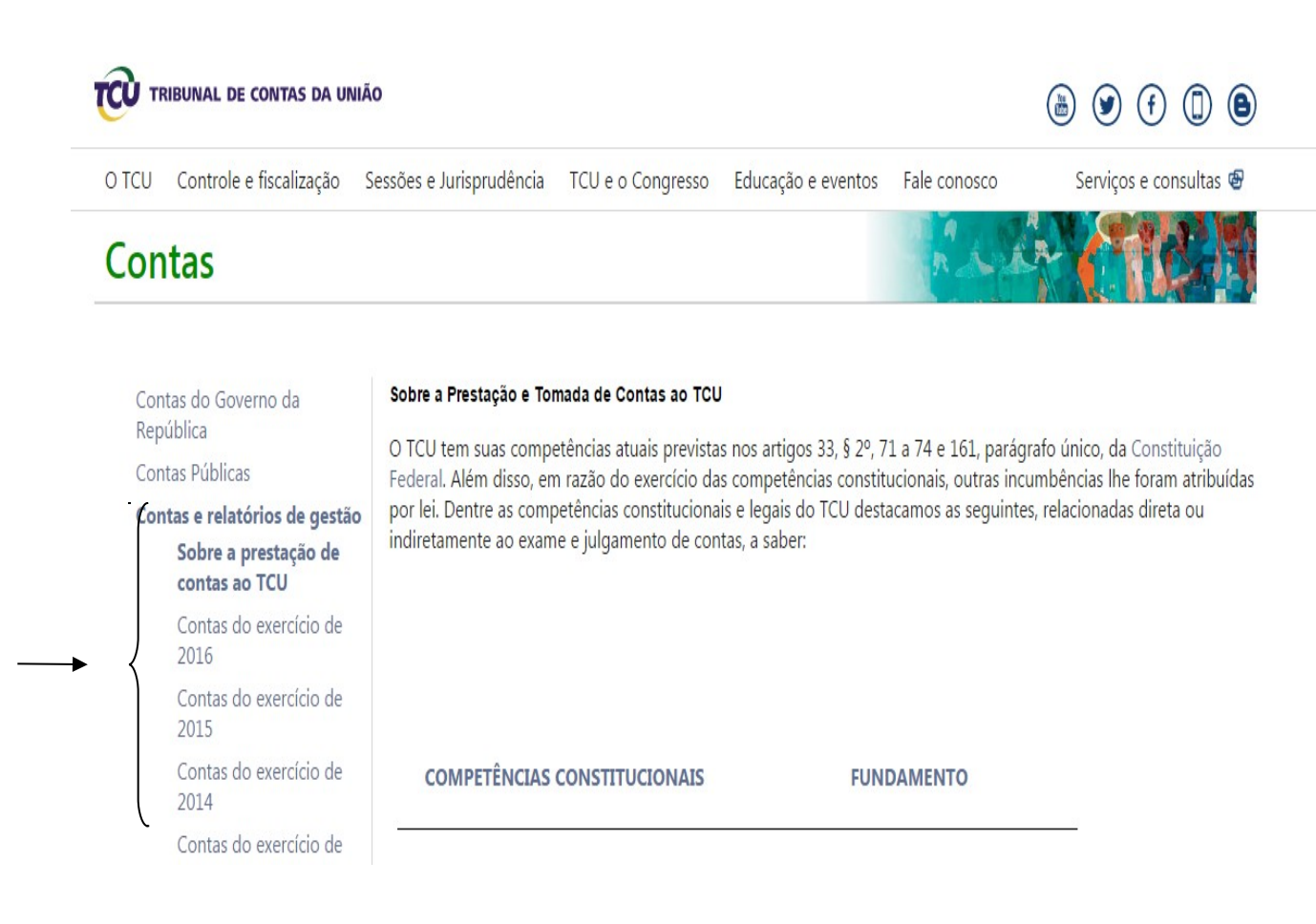

5º passo: selecionar o exercício financeiro (ano) que desejar verificar a aprovação de contas e clicar em "Relação dos processos de contas de XXXX (ano selecionado)"

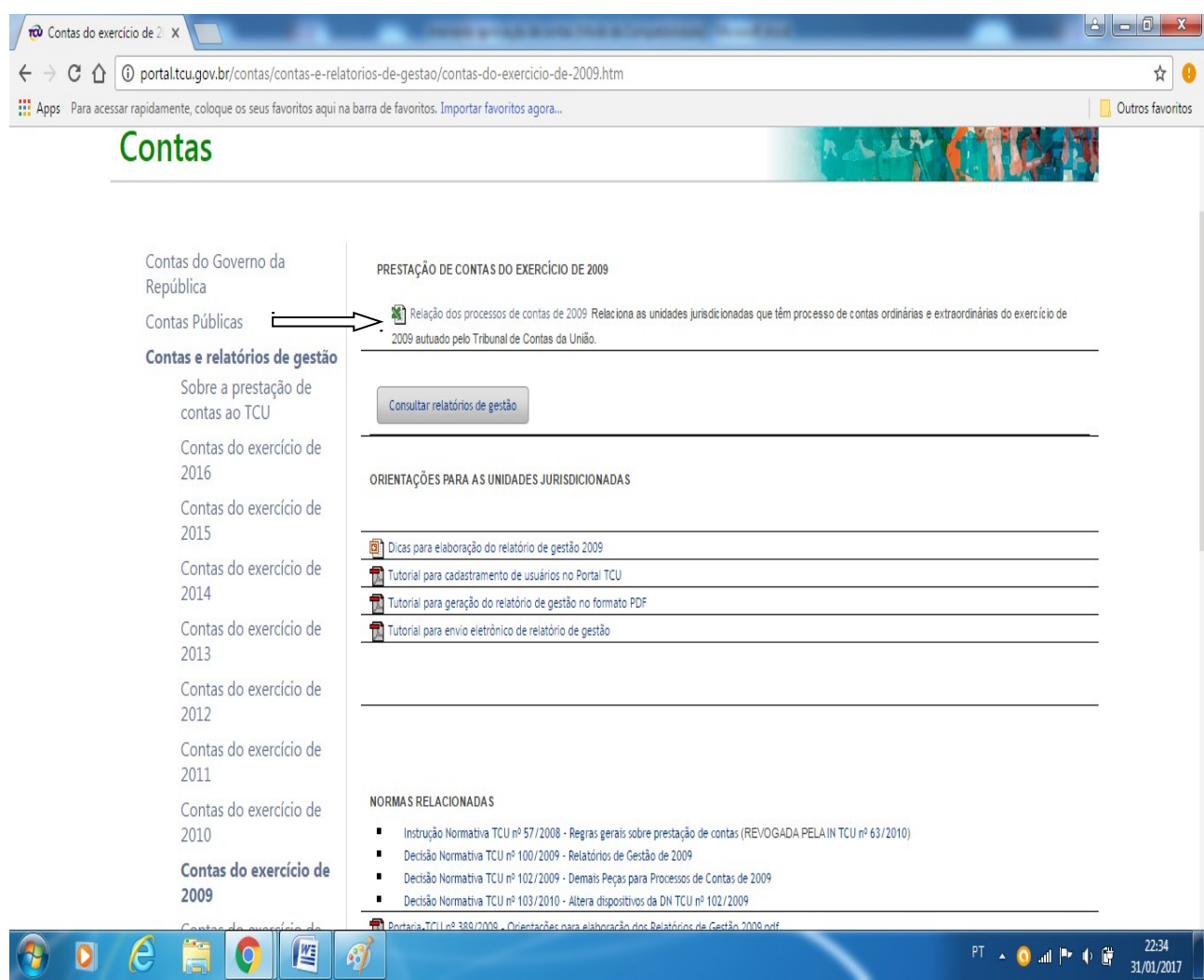

6º Passo: Após abrir o arquivo, identificar a Unidade pesquisada, o Nº Processo e o Ministro Relator.

# RELAÇÃO DAS UNIDADES JURISDICIONADAS QUE TÊM PROCESSOS DE CONTAS DO EXERCÍCIO DE 2010 CONSTITUÍDOS PELO TCU CO<br>NA DECISÃO NORMATIVA TCU Nº 110/2010

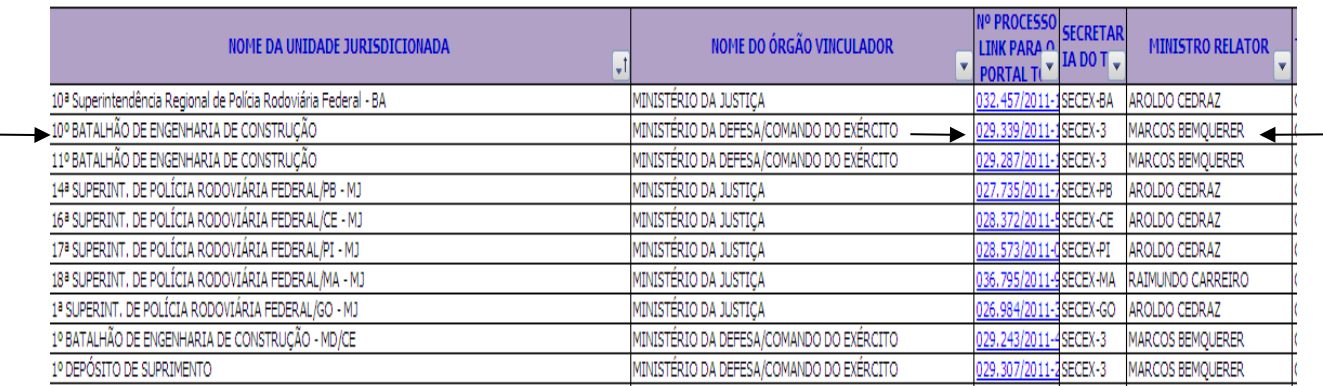

#### 7º Passo: Retornar a página principal do TCU e acessar o Link "Sessões e Jurisprudência"

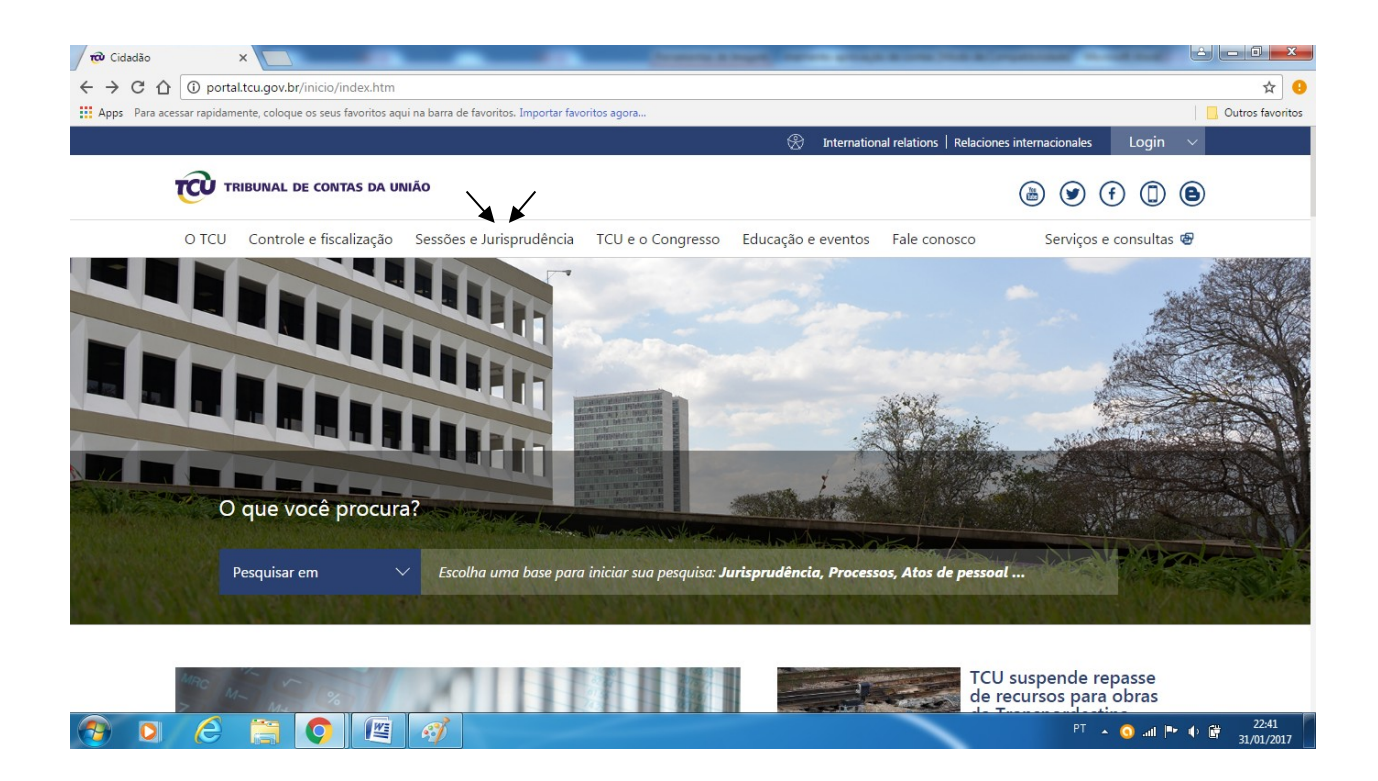

8º Passo: Com o surgimento da tela abaixo, acessar o Link "Acórdãos"

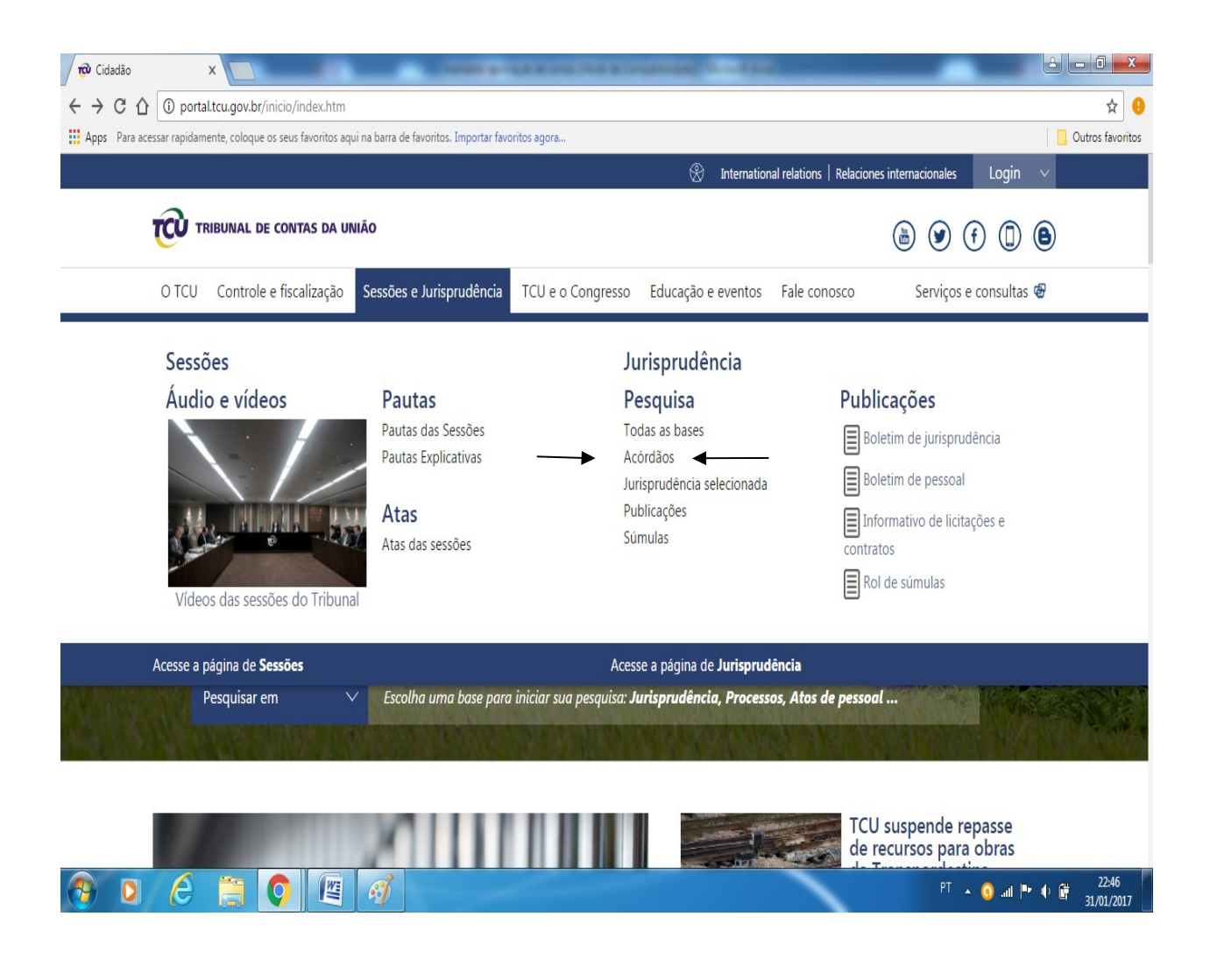

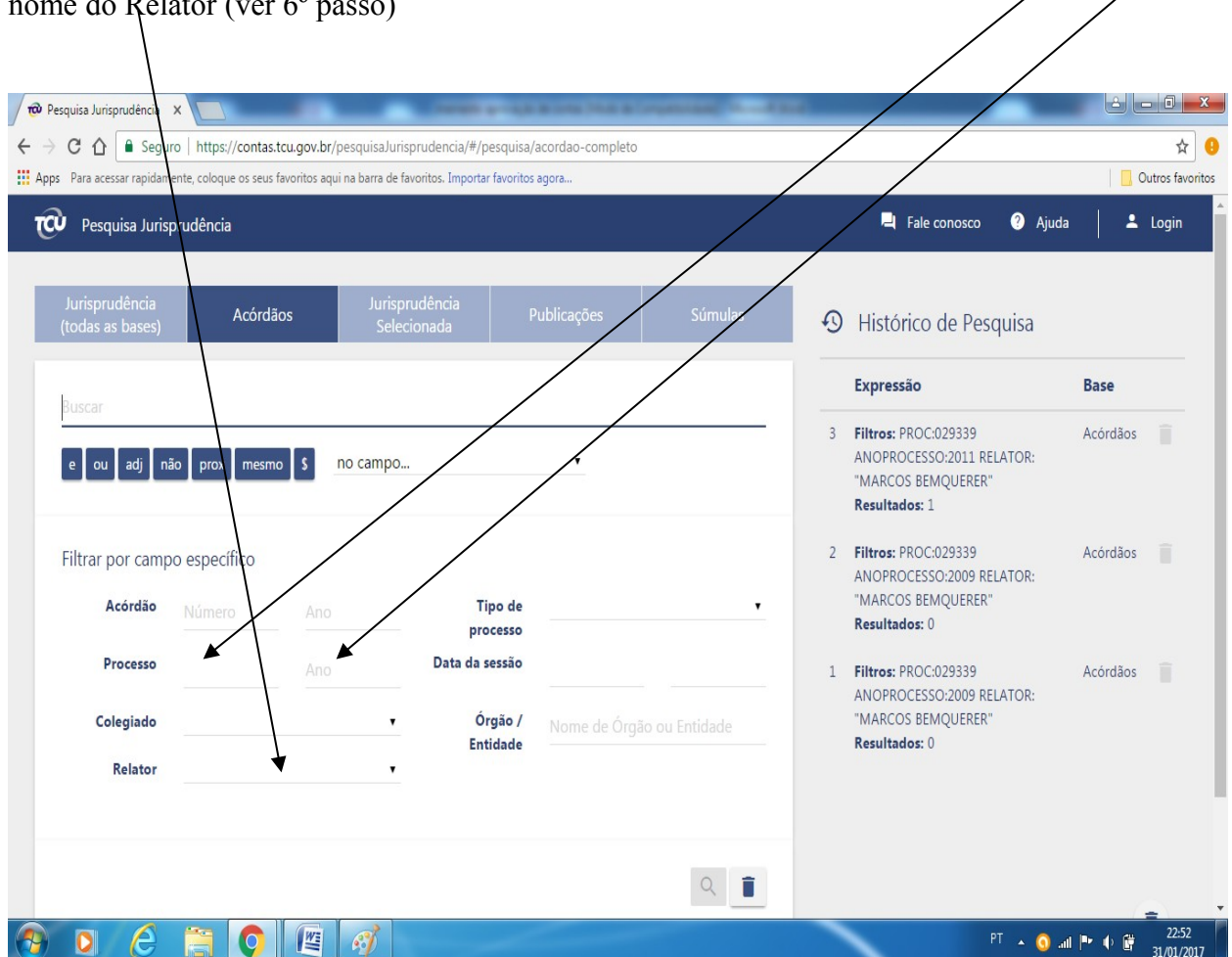

10º Passo:.Ao realizar a pesquisa, será apresentado o Acórdão referente ao processo pesquisado. A partir desse ponto, acessar diretamente o Link do Acórdão

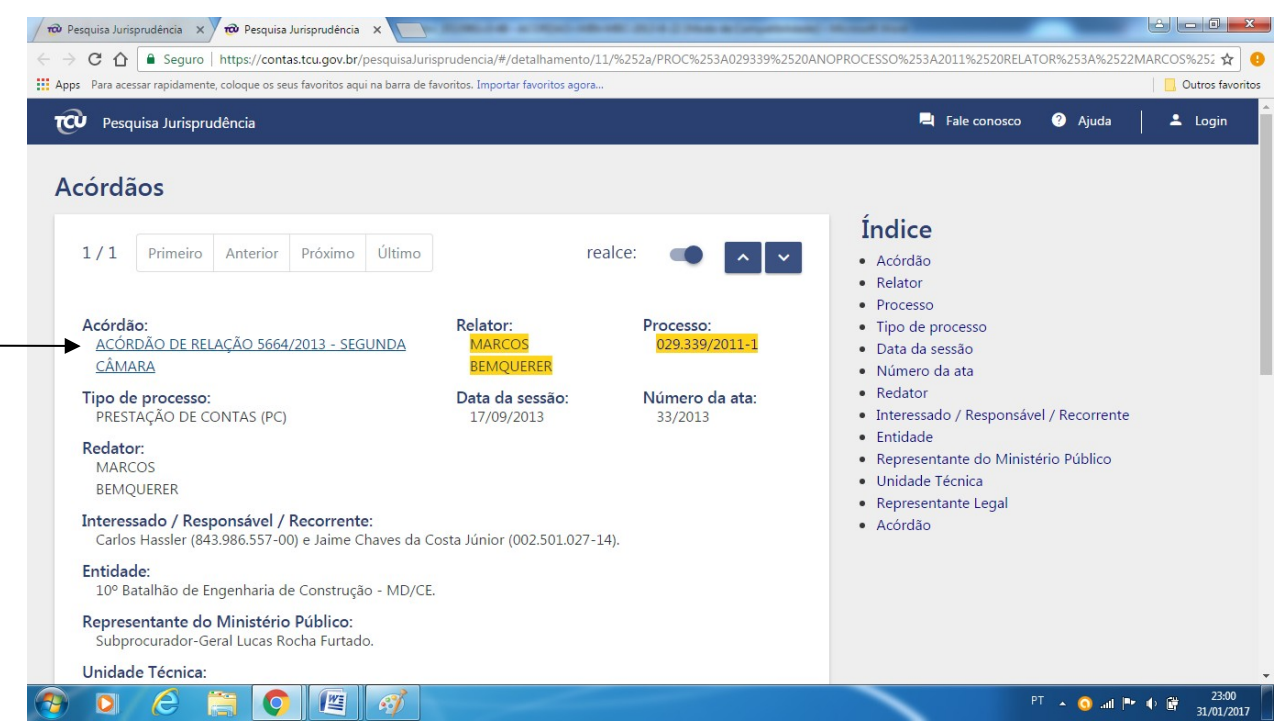

9º Passo: Realizar a pesquisa utilizando o número do processo/ano (xxx.xxx/xxxx) e o nome do Relator (ver 6º passo)

11º Passo: Será disponibilizado o acesso ao Acórdão referente à Unidade pesquisada.

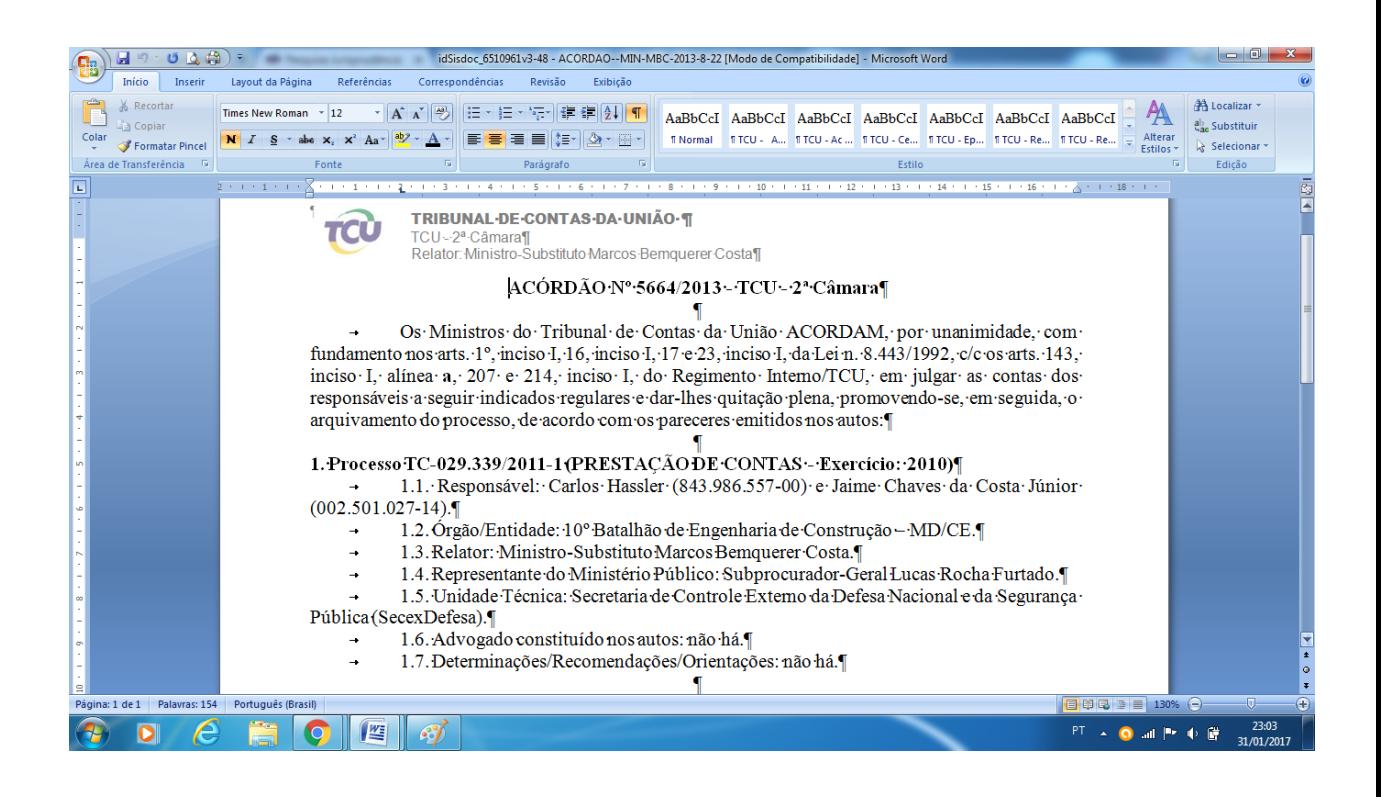

Obs: É este o extrato que a Unidade deverá encaminhar como comprovante de aprovação de contas por parte do Tribunal de Contas da União, quando suas Listagens de Eliminação de Documentos possuírem conjuntos documentais que envolvam transações financeiras cujas contas foram aprovadas pelo TCU.

Outra possibilidade é acessar o site do CCIEx (intranet). Confira abaixo:

1º Passo: Acessar o link "Prestação de Contas Anual" . Definir o exercício da prestação de conta (ano).

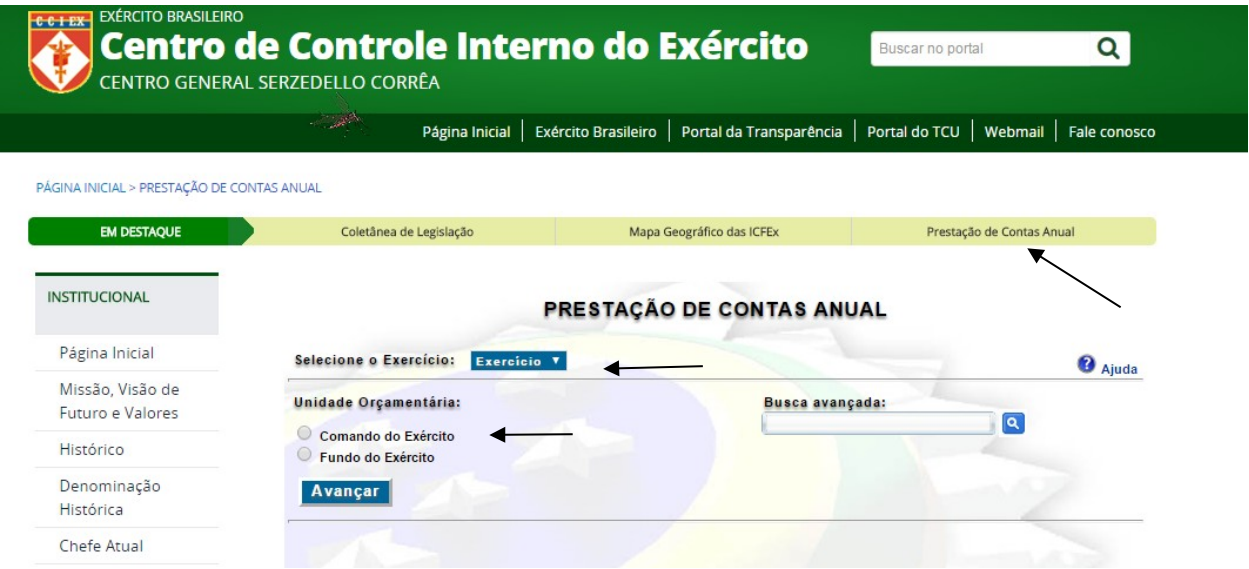

2º Passo: Utilizar o Nº do processo TCU para pesquisar no site do TCU, conforme visualizado no modo anterior (9º passo) e a partir daí, chegar ao Nº do Acórdão.

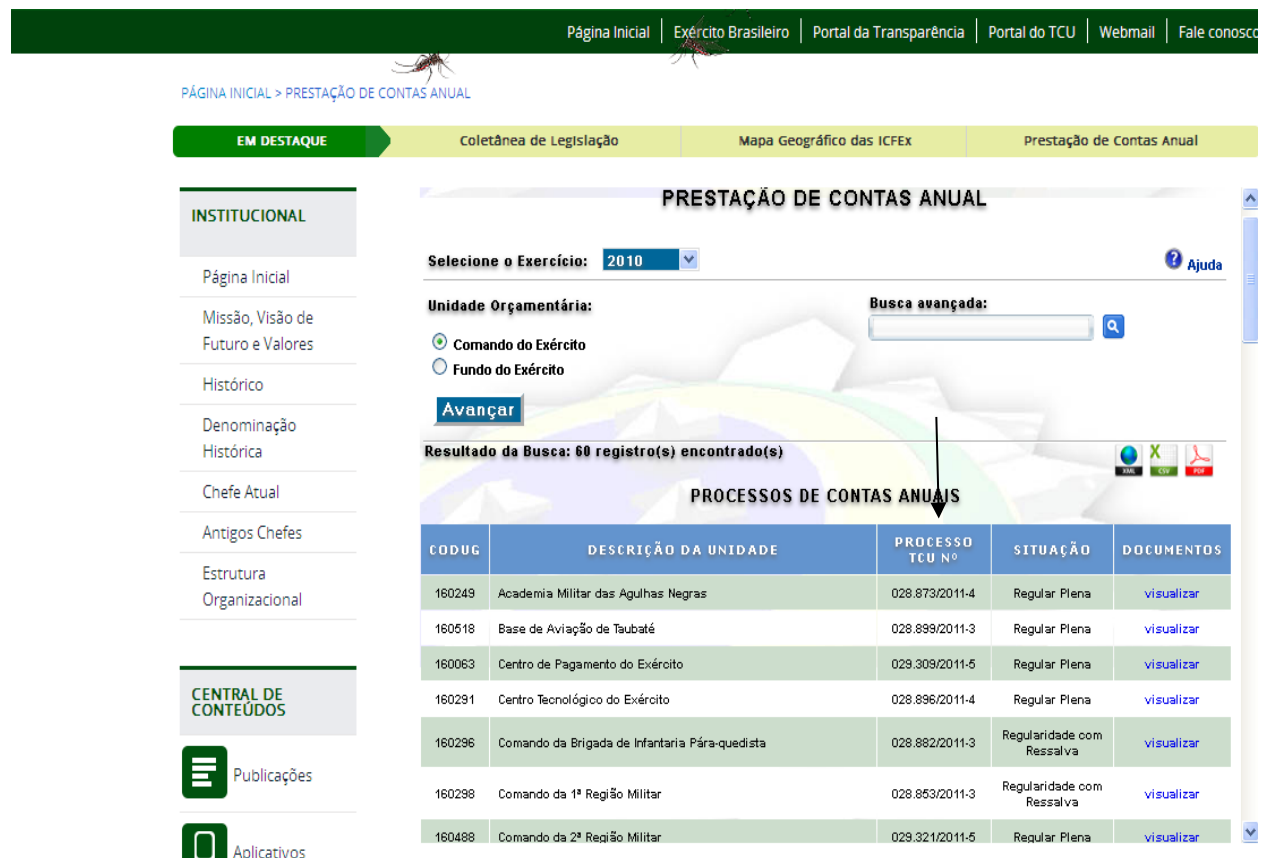

Em caso de dúvidas, entre em contato conosco:

Arquivo Histórico do Exército - Divisão de Gestão Documental

Tel: (21) 2519-5356.